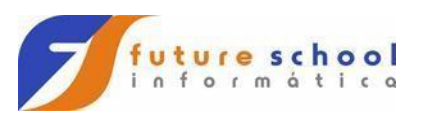

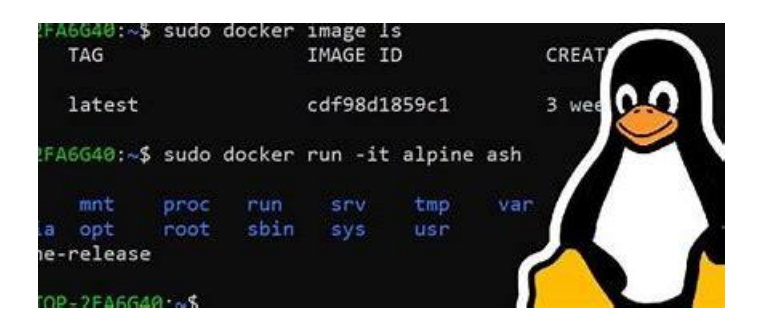

**Linus Benedict Torvalds** [\(Helsínquia,](https://pt.wikipedia.org/wiki/Hels%C3%ADnquia) [28 de](https://pt.wikipedia.org/wiki/28_de_dezembro)  [dezembro](https://pt.wikipedia.org/wiki/28_de_dezembro) de [1969\)](https://pt.wikipedia.org/wiki/1969) é um [engenheiro de software,](https://pt.wikipedia.org/wiki/Engenheiro_de_software) nascido na [Finlândia](https://pt.wikipedia.org/wiki/Finl%C3%A2ndia) e [naturalizado](https://pt.wikipedia.org/wiki/Naturalizado) [estado-unidense](https://pt.wikipedia.org/wiki/Povo_dos_Estados_Unidos) em 2010, [\[1\]](https://pt.wikipedia.org/wiki/Linus_Torvalds#cite_note-1)[\[2\]](https://pt.wikipedia.org/wiki/Linus_Torvalds#cite_note-2) criador, e por muito tempo o desenvolvedor mais importante do [núcleo Linux,](https://pt.wikipedia.org/wiki/N%C3%BAcleo_Linux) sendo utilizado em importantes sistemas [Linux,](https://pt.wikipedia.org/wiki/Linux) [Android](https://pt.wikipedia.org/wiki/Android) e [Chrome OS.](https://pt.wikipedia.org/wiki/Chrome_OS) É também o criador do [Git,](https://pt.wikipedia.org/wiki/Git) [sistema de controle de](https://pt.wikipedia.org/wiki/Sistema_de_controle_de_vers%C3%A3o)  [versão](https://pt.wikipedia.org/wiki/Sistema_de_controle_de_vers%C3%A3o) amplamente utilizado, e o [aplicativo](https://pt.wikipedia.org/wiki/Programa_de_computador) para planejamento e registro de [mergulho.](https://pt.wikipedia.org/wiki/Mergulho)

**Distribuição Linux** é um sistema operacional Unix-like incluindo o kernel Linux e outros softwares de aplicação, formando um conjunto, hoje temos mais de 300 distribuições.

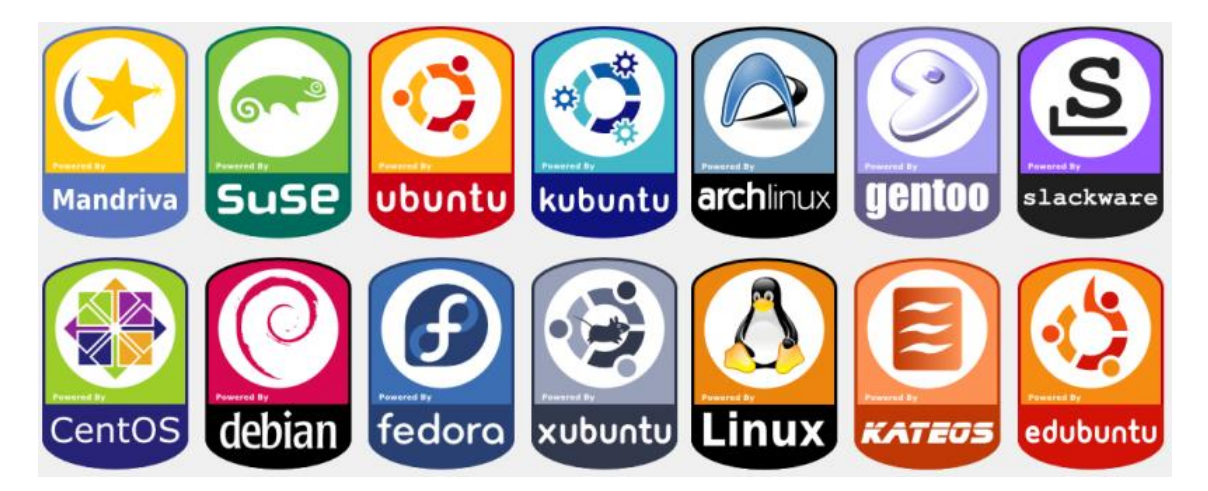

**FUTURE SCHOOL – Cursos de Computação**

Fone: (0XX11) 983422503 www.osasconamao.com.br

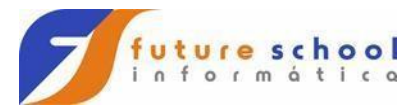

## **Alpine é uma versão muito leve.**

**Software Livre:** qualquer programa que tem a liberdade de ser usado, copiado, modificado e redistribuído. A maioria dos softwares livres é licenciada como GNU GPL ou BSD. O Linux não tem ativação de chaves.

SL2 – Roda o Linux no Windows a partir da versão 10.

Desk top Interface gráfica

Plano de fundo. Nova pasta Lixeira Janelas lado a lado Remover Doca Aplicativos – Adicionar favoritos e remover Pasta pessoal – Imagens – captura de tela Pen drive

Abrir terminal

man comando man ls

which bash O Bash já vem pré instalado

**FUTURE SCHOOL – Cursos de Computação**

Fone: (0XX11) 983422503 www.osasconamao.com.br

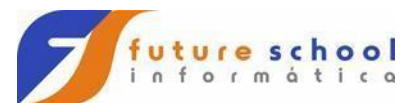

 $\mathsf{ls}\text{-}1$ ls \*.txt ls –la arq.txt

ls –la –h

clear -> ctrl l

pwd mostra o diretório corrente whoami -> mostra o usuário logado sudo para não utilizar o usuário root sudo !!

```
mkdir -> cria diretorio
```

```
cd dir ->
cd .. -> volta um nível de diretório
cd ~ -> vai para o home
cd - -> diretório que estava antes
rmdir -> remove diretório
somente diretório vazio(-rf recurcivamnete)
home (ctrl a) end(ctrl e)
shift(pgUp) shift(pgDn)
```
cp texto.txt text2.txt

mv teste diretorio/ mv teste.txt teste2.txt

**FUTURE SCHOOL – Cursos de Computação**

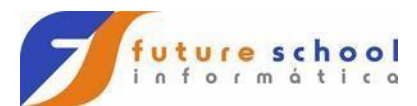

nano

cat

- cat arquiv.txt | grep texto | pipe
- grep –n 'oque' arq.txt
- find . /novo \*.txt
- echo 'conteudo do arquivo' > texto.txt
- sudo chmod 777 arq.txt
- Usuário, grupo e outros
- r -> read, w -> write e x -> execute d -> diretório
- **rwx** 0 = nenhuma permissão; 000
- $\cdot$  1 = apenas executar; 001
- $\cdot$  2 = apenas gravar; 010
- $\cdot$  3 = gravar e executar; 011
- $4 =$ apenas ler; 100

## **FUTURE SCHOOL – Cursos de Computação**

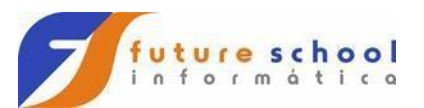

- $-5$  = ler e executar; 101  $-6$  = ler e gravar; e 110 7 = ler, gravar e executar. 111 ls –al head tail history !xxx history –c
- top -> quanto cada recurso está consumindo

date

apt install

sudo apt-get update

Free

Killall processo

shutdown 15:30

**FUTURE SCHOOL – Cursos de Computação**

Fone: (0XX11) 983422503 www.osasconamao.com.br